## Le **Bacheche** di **Argo Scuolanext** dell'area **Comunicazioni** sono unificate sotto un'unica Bacheca.

Il Dirigente può gestire tutti i messaggi delle bacheche della Scuola, dei Docenti e di Classe. I docenti possono gestire la Bacheca della Scuola, delle proprie classi (sia area Docenti che area Alunni) e

ovviamente quella dei Docenti.

Per accedervi:

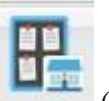

 $Comunicazioni +$  (Bacheca)

Da questa funzione il dirigente gestisce tutte bacheche scolastiche (ad esclusione della bacheca pubblica che ha una gestione specifica).

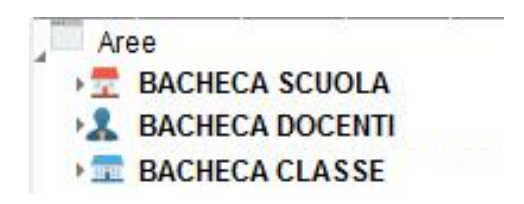

Sulla vista a sinistra si possono selezionare rapidamente le bacheche specifiche:

- **Bacheca della Scuola**: riservata a tutti i possessori di password per l'accesso ad **Argo Scuolanext**;
- **Bacheca Docenti**: riservata al personale Docente;
- **Bacheca di Classe**: riservata alle famiglie, agli alunni ed ai docenti che insegnano nelle specifiche classi.

# **ICONE E FUNZIONI COMUNI DISPONIBILI SU TUTTE LE BACHECHE**

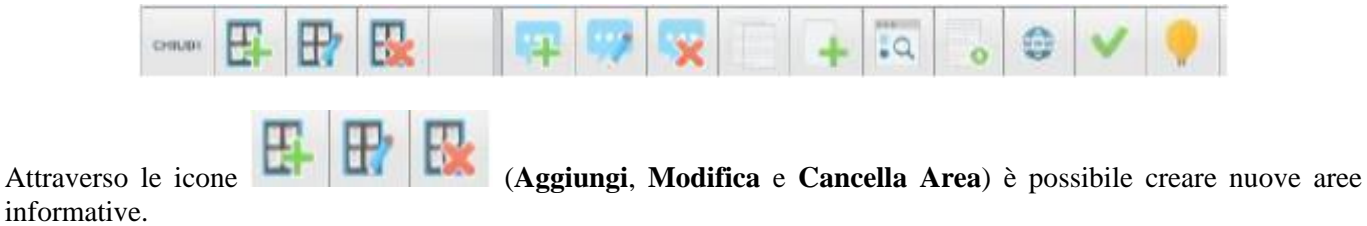

Con le icone (**Aggiungi**, **Modifica** e **Cancella Messaggio**) l'utente può creare, modificare o

cancellare i messaggi.

Nella schermata di dettaglio del messaggio, si specificherà l'oggetto e il testo del messaggio. Inoltre, si può mettere una URL di riferimento (pagina WEB di interesse comune) o un allegato ed, eventualmente, definire un **termine di validità**.

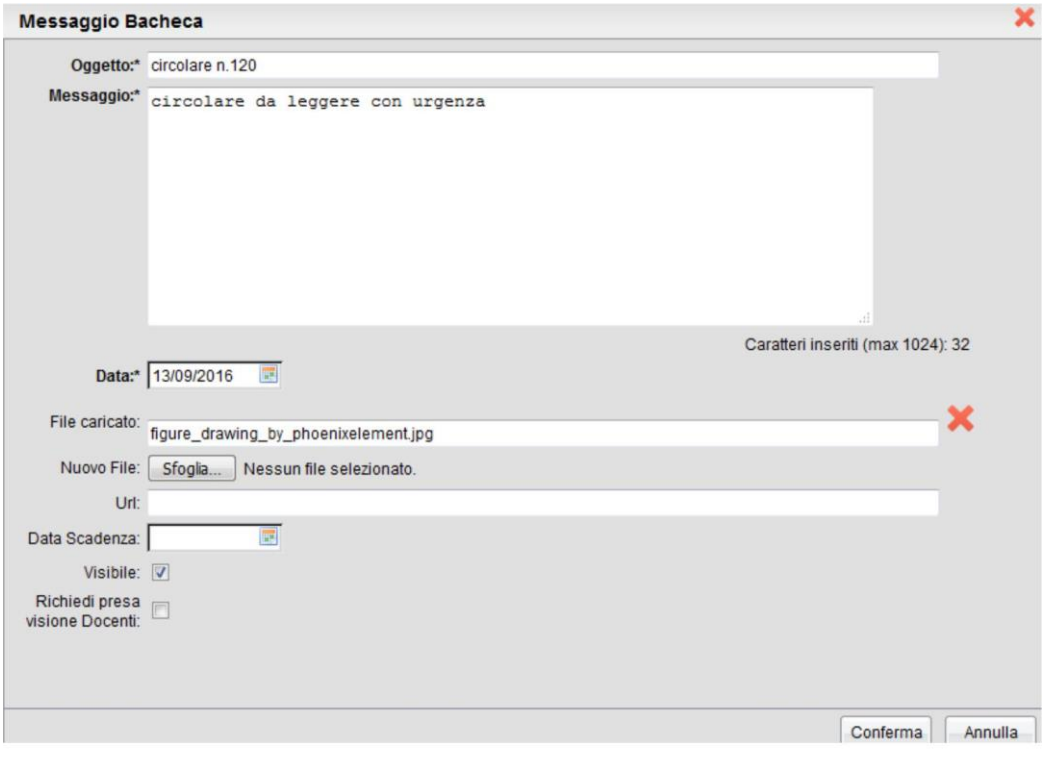

- l'icona **Download file** consente di scaricare sul proprio pc il file selezionato;
- l'icona**Apri url** consente di aprire il link eventualmente immesso nel messaggio selezionato;
- l'icona **Sposta messaggio in altra area** sposta il messaggio in un'altra area di pertinenza della stessa bacheca;
- le icone **Copia messaggio** e **Incolla messaggio copiato** consentono di copiare rapidamente documenti da una sezione a un'altra (della stessa bacheca).
- l'icona **Presa visione messaggio** permette (una volta selezionato il messaggio) di registrarne la presa visione

In questa bacheca, scrivono il Dirigente scolastico (e i suoi collaboratori) e il personale Docente.

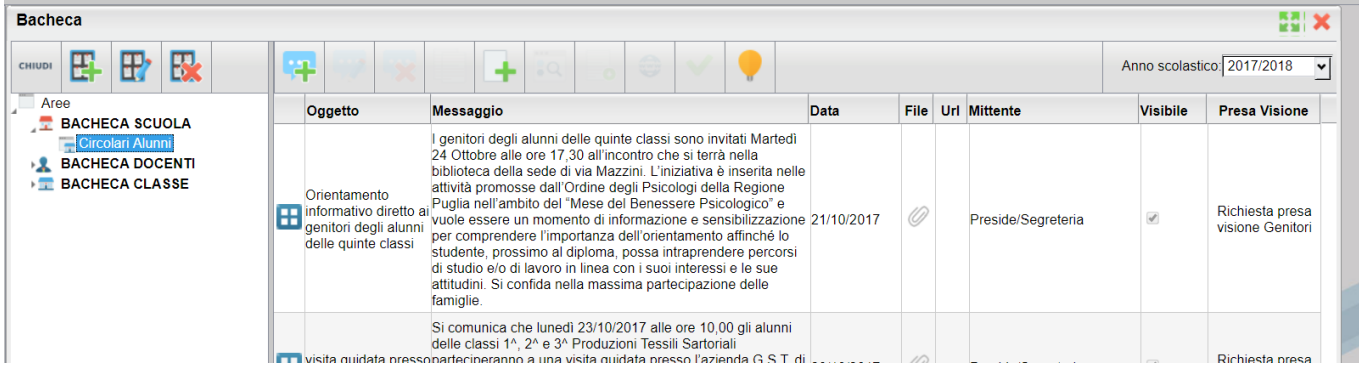

Possono accedere alla visione dei suoi contenuti, oltre agli utenti prima descritti, anche il Personale Ata e le famiglie (in possesso delle credenziali di accesso ad **Argo Scuolanext**), sia dal portale famiglie, che dall'APP **Didup Famiglia** per smartphone (disponibile sugli store di Google e Apple).

Il Dirigente può inoltre richiedere la presa visione del messaggio ai genitori degli alunni.

## **Presa Visione da parte dei Genitori**

Tramite l'icona **Presa visione messaggio** il genitore attiva la conferma dell'avvenuta lettura del messaggio.

Il Dirigente può controllare quali genitori hanno fornito la presa visione al documento selezionato (partendo dal nominativo di un alunno).

Tramite l'icona **Download file** i genitori posono scaricare sul proprio pc il file selezionato (se nella colonna

"File" è presente il simbolo  $\oslash$ );

Questa bacheca può essere aggiornata e consultata solo dai docenti accreditati, oltre che naturalmente dal Dirigente scolastico.

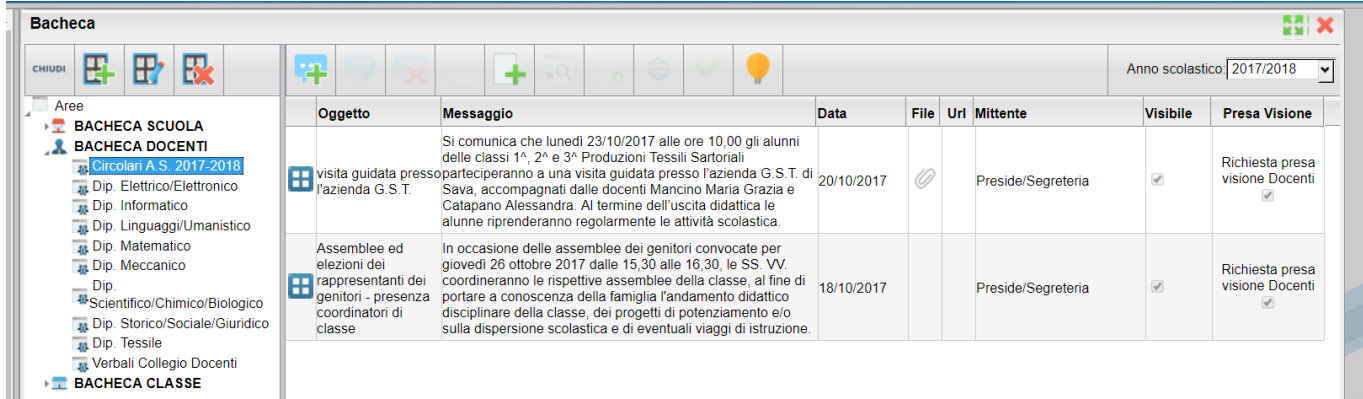

## **Richiesta della presa visione dei documenti**

Il Dirigente, può decidere di richiedere **la conferma di presa visione** da parte dei docenti, del messaggio pubblicato

## **Elenco docenti che hanno/non hanno fornito la presa visione**

Selezionando uno dei documenti (di cui si è richiesta la presa visione), l'icona **Presa visione messaggio** attiva la conferma della presa visione.

Premendo l'icona **Download file** possiamo scaricare sul proprio pc il file selezionato (se nella colonna "File" è

presente il simbolo  $\oslash$ );

Questa bacheca è consultabile dalle famiglie (tramite l'APP Didup Famiglie, oppure tramite il portale famiglie), e può essere aggiornata dai docenti nelle rispettive classi di insegnamento, oltre che naturalmente dal Dirigente scolastico.

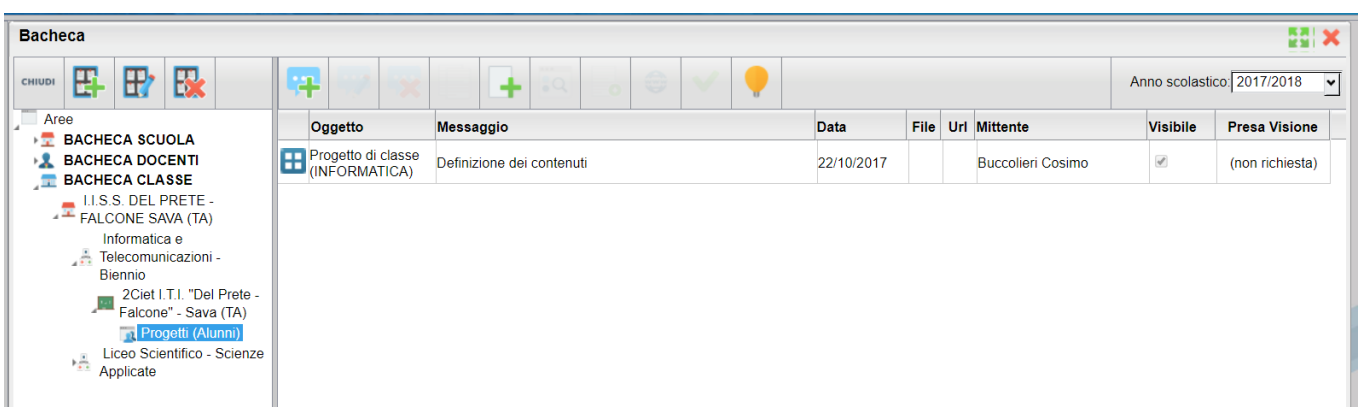

Il Dirigente scolastico, o i singoli docenti, all'atto della creazione di nuove aree, dovranno indicare se destinare l'area al personale docente della classe, oppure ad alunni/genitori.

Questa distinzione è importante perché, di norma, i documenti destinati ai docenti non devono essere letti dai genitori/alunni, e viceversa.

**Argo Scuolanext** mostrerà le aree distinguendole tra (Docenti) e (Alunni) in base a come sono state create.

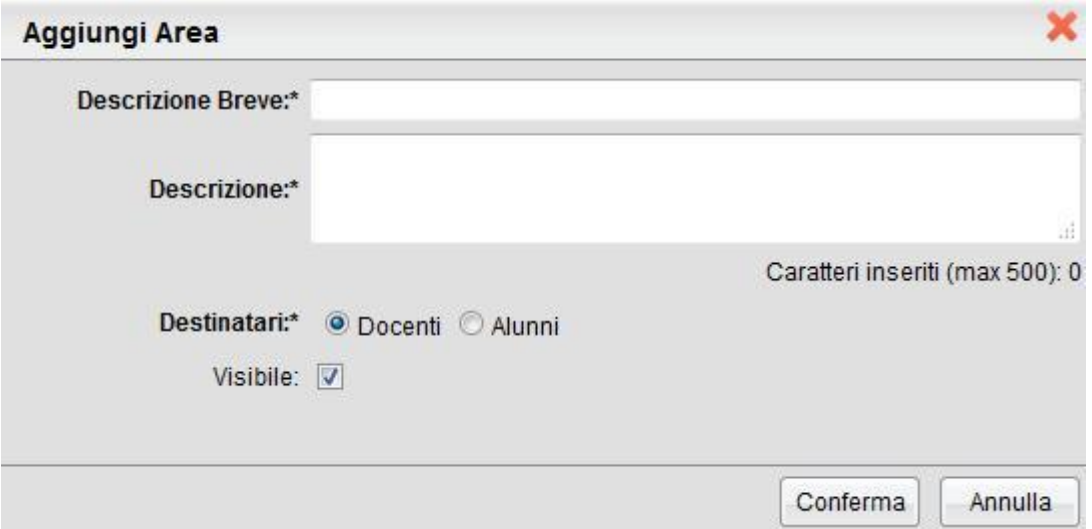

**IMPORTANTE: le aree riservate ai docenti ed ai genitori sono viste da Argo Scuolanext come bacheche del tutto diverse (anche se appartengono alla stessa bacheca di classe), per cui non sarà possibile copiare e incollare documenti, tra di esse.**

Un messaggio avviserà in caso di pubblicazione di documenti, con data antecedente a quella odierna.

#### **Richiesta della presa visione dei documenti**

Il Dirigente può decidere di richiedere la conferma di presa visione da parte dei docenti o dei genitori (in base all'area), del messaggio pubblicato.